# **Quark App Studio — iPad Publishing Checklist**

### Design and Publish Customized Apps and Interactive Issues for the iPad

Use this checklist to complete all the required steps for both Apple® and Quark® to successfully publish your iPad® app and issues. Please take the time to read *[A Guide to App Studio](http://support.quark.com/en/documentation/QuarkXPress/9.html)* before using this step-by-step resource.

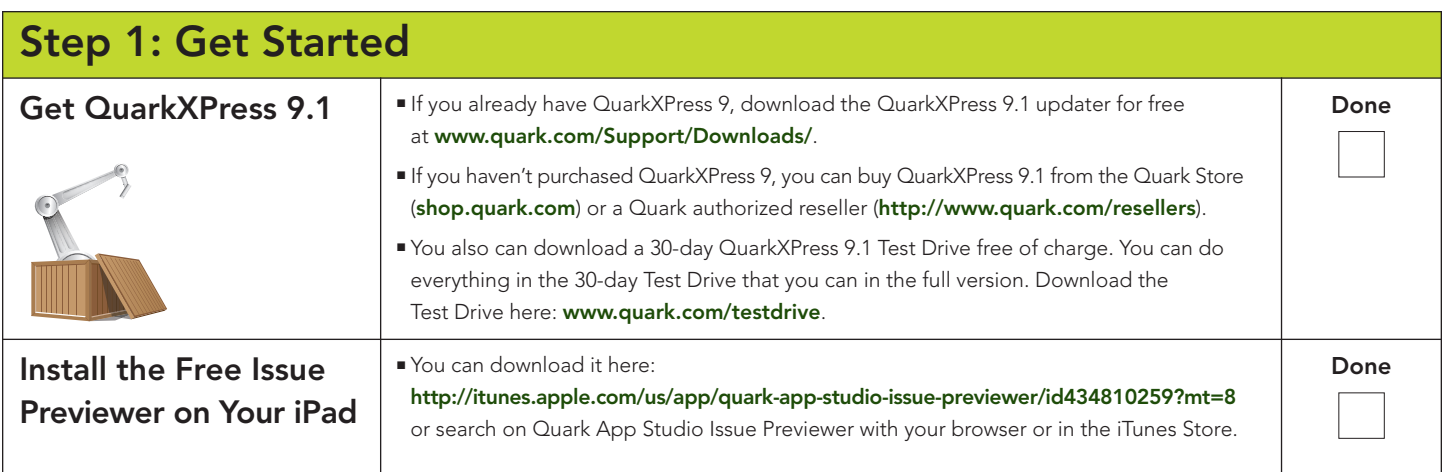

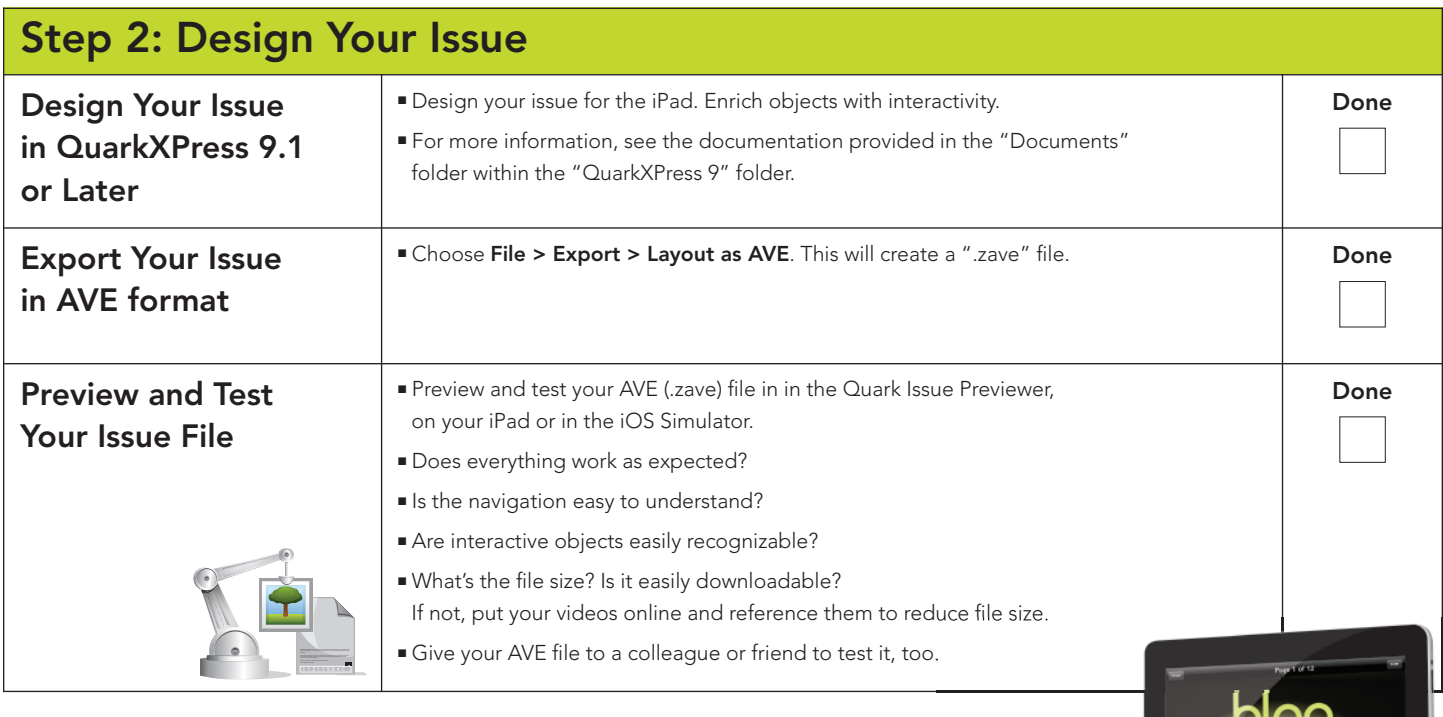

 $\theta$ 

QuarkXPress

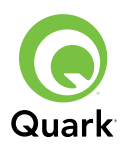

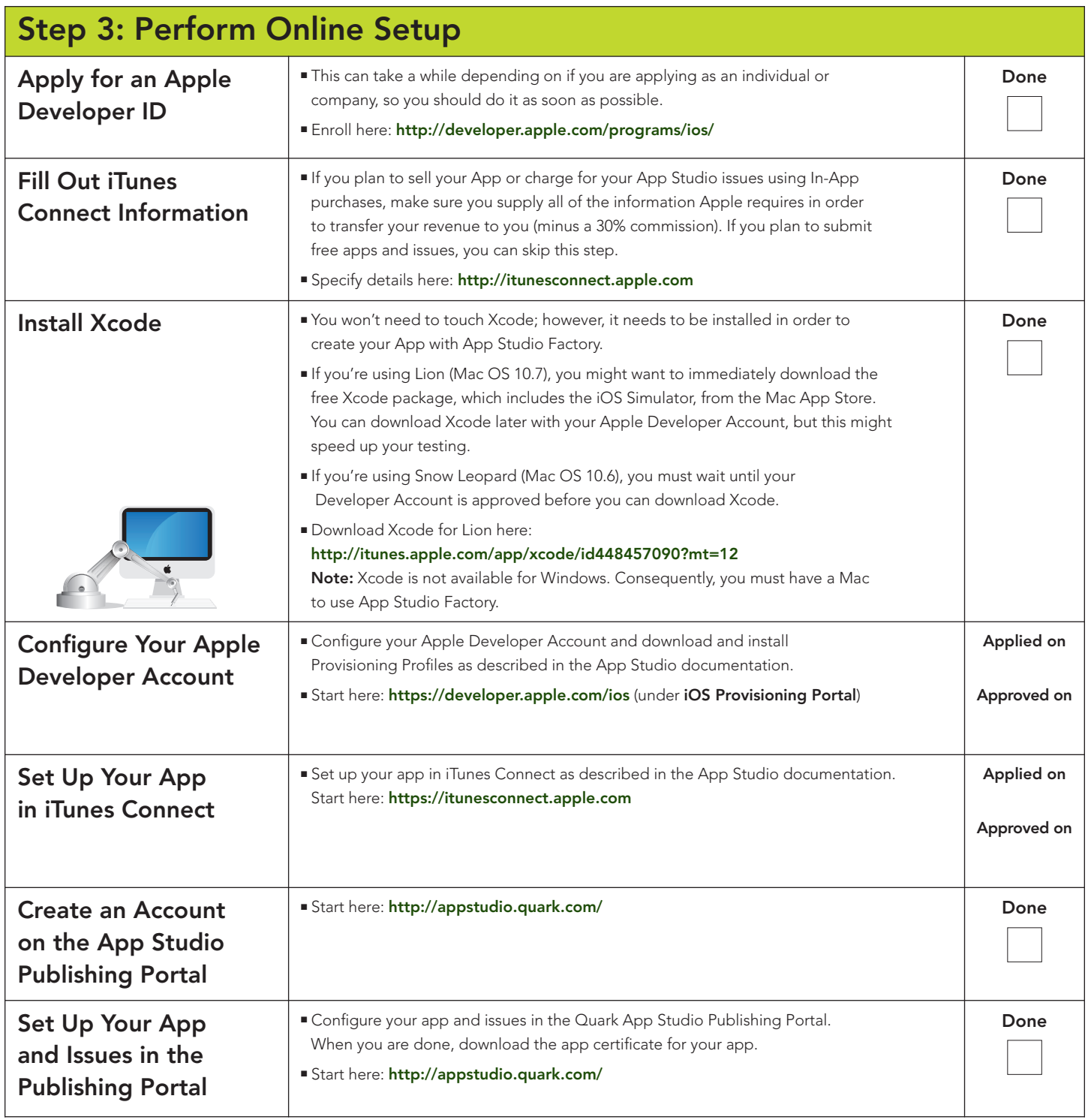

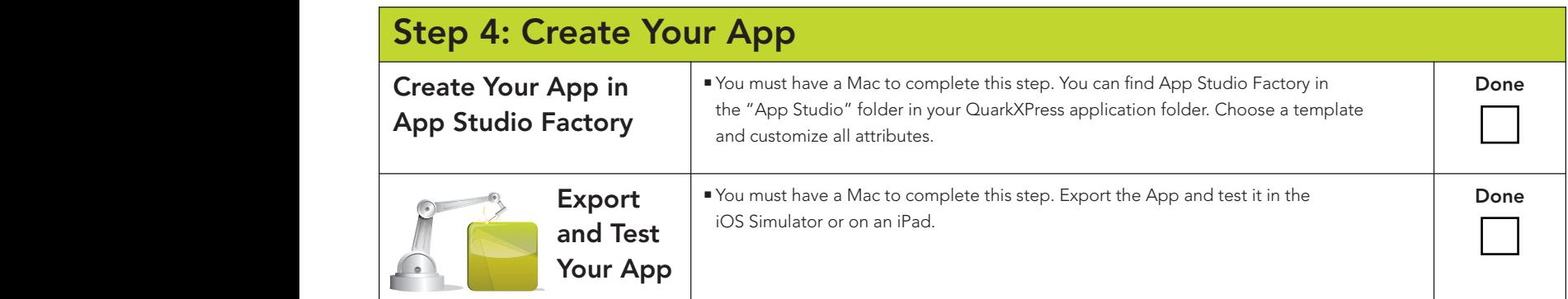

#### **Step 5: Purchase Licenses**

#### **Buy App and Issue Licenses**

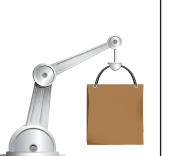

■ When you're satisfied with the app and issue, you're ready to publish. For this you'll need a template license for your app (only the first time you publish) and a license for the issue.

**Done** ■

■ You can purchase the necessary licenses from the Quark Store (**shop.quark.com**) or a Quark authorized reseller (**http://www.quark.com/resellers**).

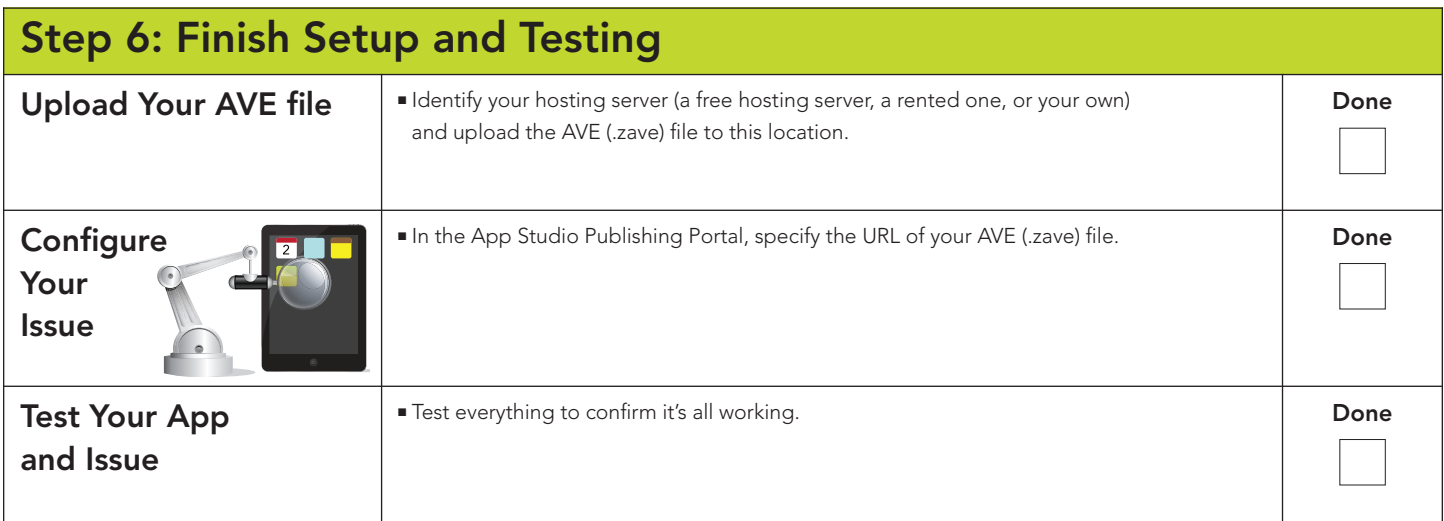

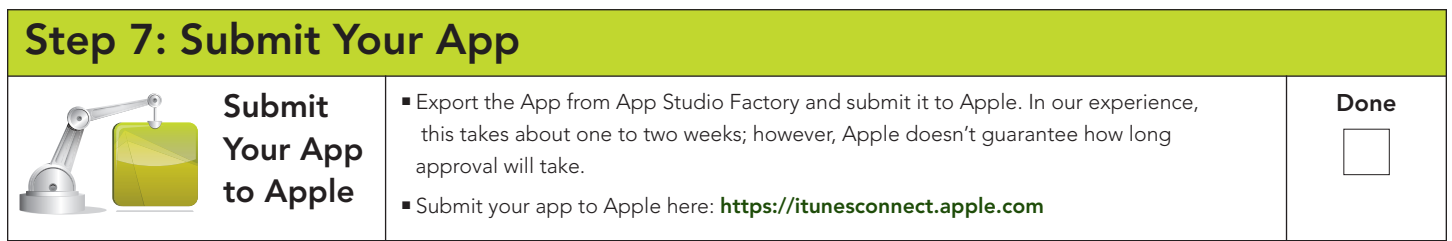

## **Step 8: Publish Again**

**To update an issue or put a new issue into your app, repeat steps 2, 5, and 6.**

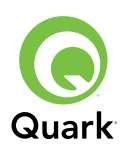